# **MANUAL** PET-HSE27-HH-MAN-00003 Hearing Fit Testing – VeriPRO - Instruction

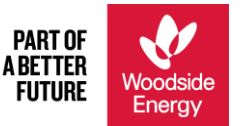

#### **Objective**

To describe the process to complete hearing fit testing using the VeriPRO device to monitor a worker's ability to effectively fit earplug hearing protection, and to ensure earplugs provide a sufficient level of protection.

#### **Audience**

BHP HSE Business Partnership (BP) and site-based medics.

#### **Owner**

Annette Bisby, Head of Health & Safety - Corporate

#### **Document Signatures (e-signatures are permissible)**

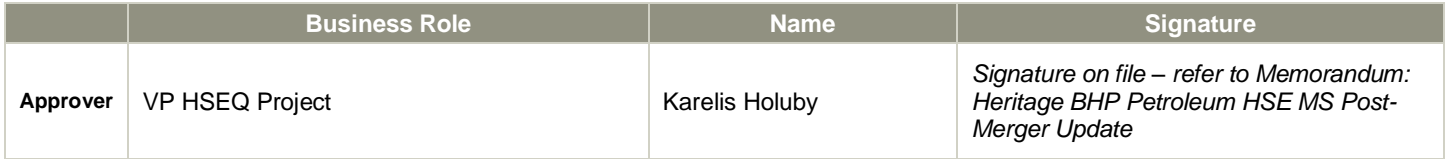

#### Disclaimer:

This document has been updated to meet post-merger requirements. Updates have been restricted to rebranding of logo, company name and revision number and date. Updates have not impacted the design or functionality, or taken away from original intent, of the document.

#### **PET-HSE27-HH-MAN-00003**

# **Contents**

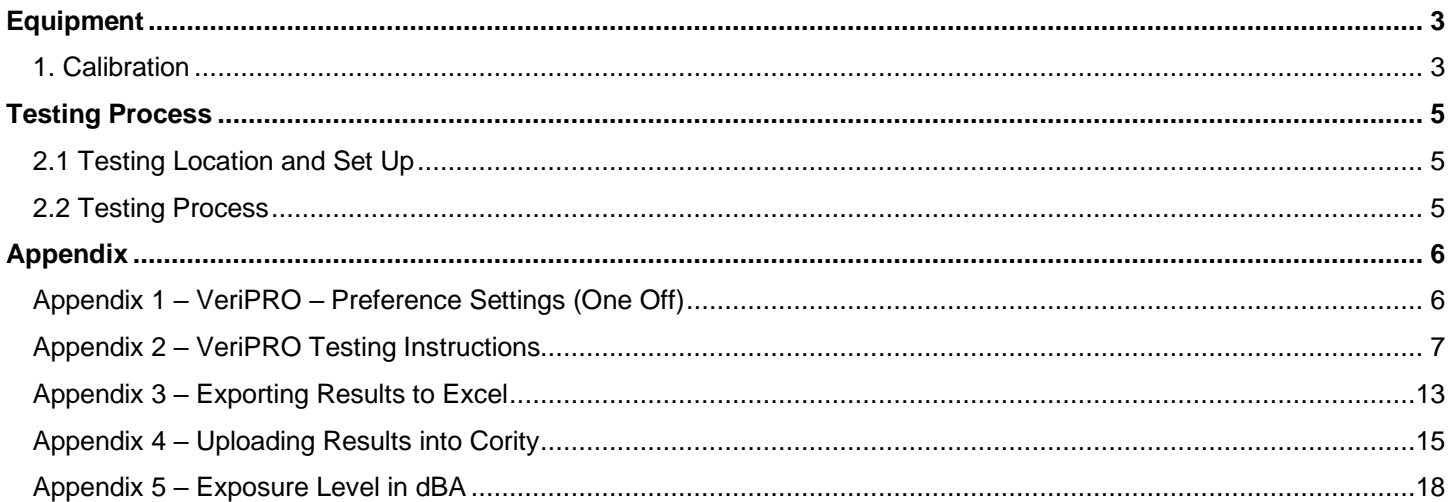

## <span id="page-2-0"></span>**Equipment**

#### <span id="page-2-1"></span>**1. Calibration**

- *The equipment calibration must be verified prior to conducting fit testing. There is a sticker on the bottom of the processing unit.*
- *The VeriPRO device shall be calibrated annually by the manufacturer (Honeywell). Email [hsprepairs@honeywell.com](mailto:hsprepairs@honeywell.com) for a Return Merchandise Authorization (RMA), and include your name and contact details (phone, email address, postal address). If you have any questions, you can contact Honeywell at 1 877 837 4776.*
- The calibration records shall be maintained in the Cority Industrial Hygiene equipment module. Only Cority users *will be able to update the calibration records in Cority. Cority users are:* 
	- Medics at each Production Unit
	- Houston Health Service
- Below are the instructions on how to update the VeriPRO calibrations in Cority.

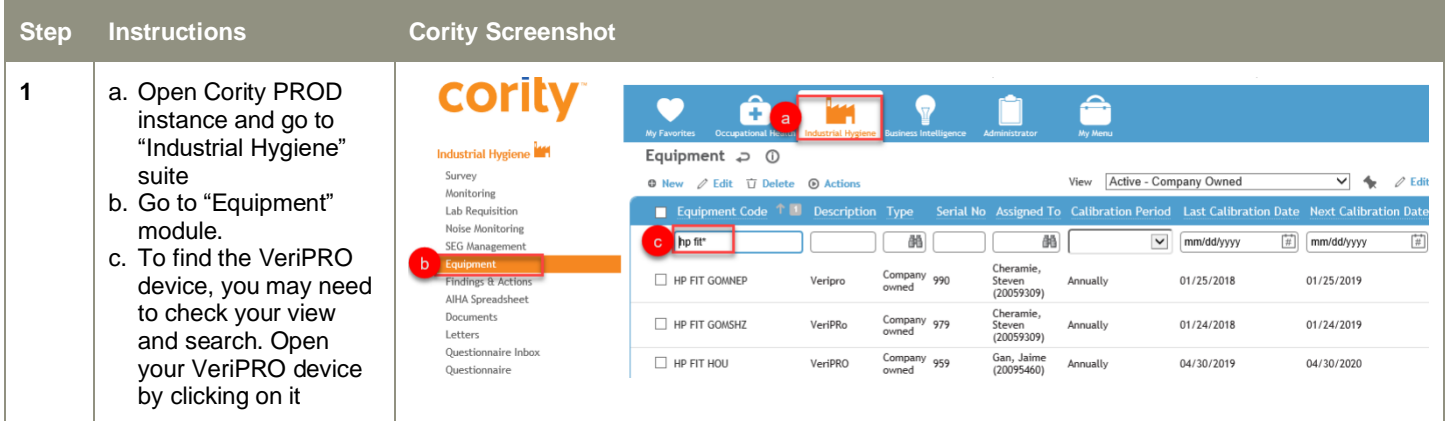

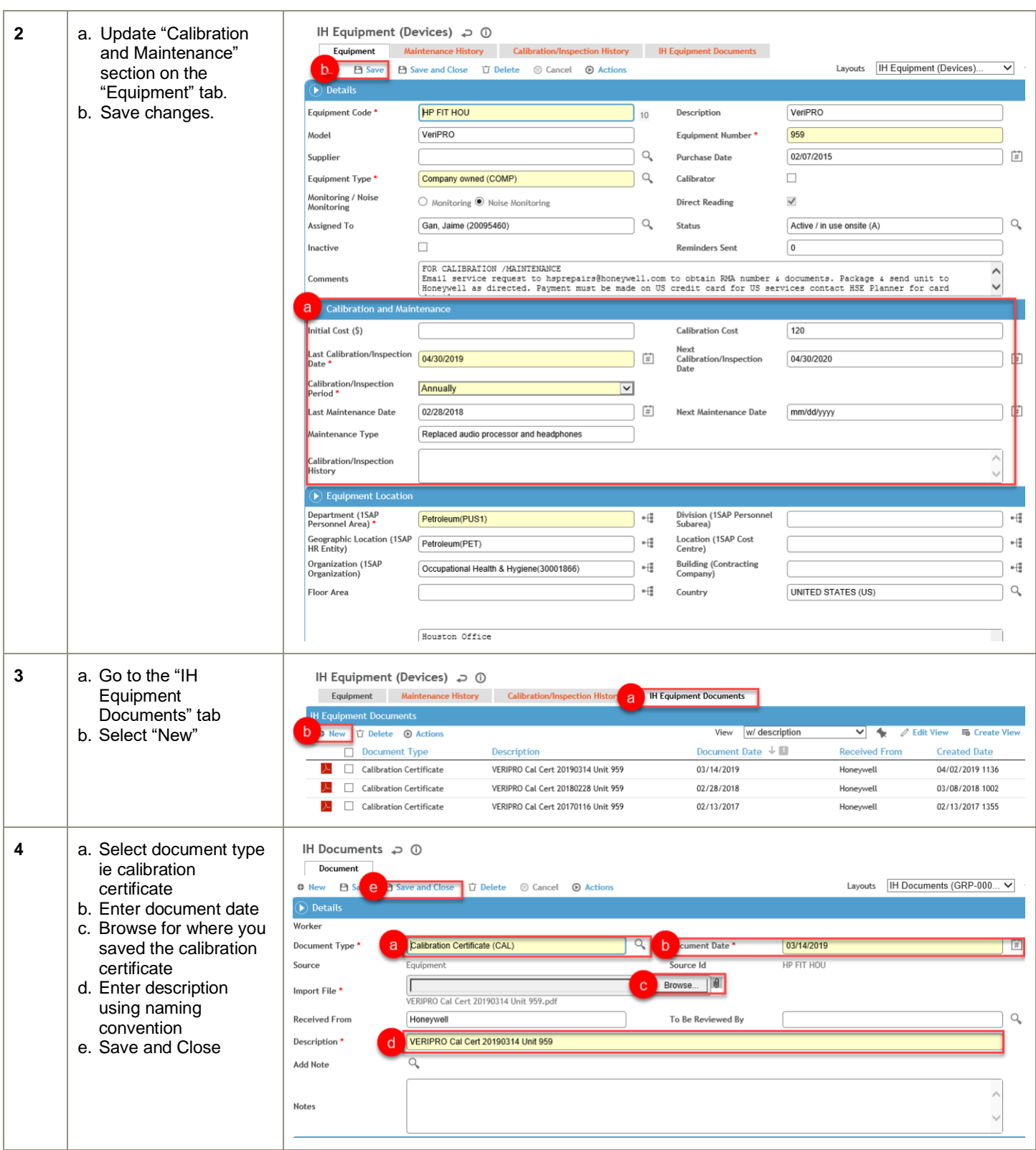

#### <span id="page-4-0"></span>**Testing Process**

▪ *Currently, only earplugs can be fit tested using VeriPRO. Earmuffs cannot be fit tested. If using a BHP Houston VeriPRO laptop, the generic username and password should be located on the laptop. Never link the laptop to a BHP LAN or BHP wifi, as either will delete the generic user account and all the associated VeriPRO data saved to the laptop hard drive.*

### <span id="page-4-1"></span>**2.1 Testing Location and Set Up**

Initial set up of the VeriPRO device is outlined in Appendix 1. VeriPRO testing shall be performed in a quiet location *with limited distractions.*

## <span id="page-4-2"></span>**2.2 Testing Process**

- *Identification, tracking and scheduling of hearing protection fit testing is the responsibility of the worker's employer. For BHP employees and agency contractors this identification, tracking and scheduling will be completed by the BHP HSE Business Partners (BPs) using the Cority Hearing Conservation Compliance report. If changes are needed to the enrollments, HSE BP is to contact Cority System Administrator.*
- *When scheduling a hearing protection fit test, the worker shall be told to bring:* 
	- The earplugs they usually use with them to the testing appointment along with the details of the earplug's manufacturer and product name.
	- For BHP employees and agency contractors they need to bring their 1SAP employee identification number (starts with 200 for BHP employees, and 800 for agency contractors).
- *The tester shall perform hearing protection fit testing using a calibrated VeriPRO device following the instructions provided in Appendix 2.*
- *The results shall be explained to the worker and a printed copy of the report provided.*
- *For BHP employees and Agency Contractors, the results shall be uploaded into Cority. You will need to export the details of all of your tests into Excel and then upload it to Cority. Details of how to export the Excel spreadsheet are in Appendix 3, and details on how to upload the results to Cority are outlined in Appendix 4.*

# <span id="page-5-0"></span>**Appendix**

## <span id="page-5-1"></span>**Appendix 1 – VeriPRO – Preference Settings (One Off)**

*The following outlines how to set up the preference settings required when setting up VeriPRO for the first time.*

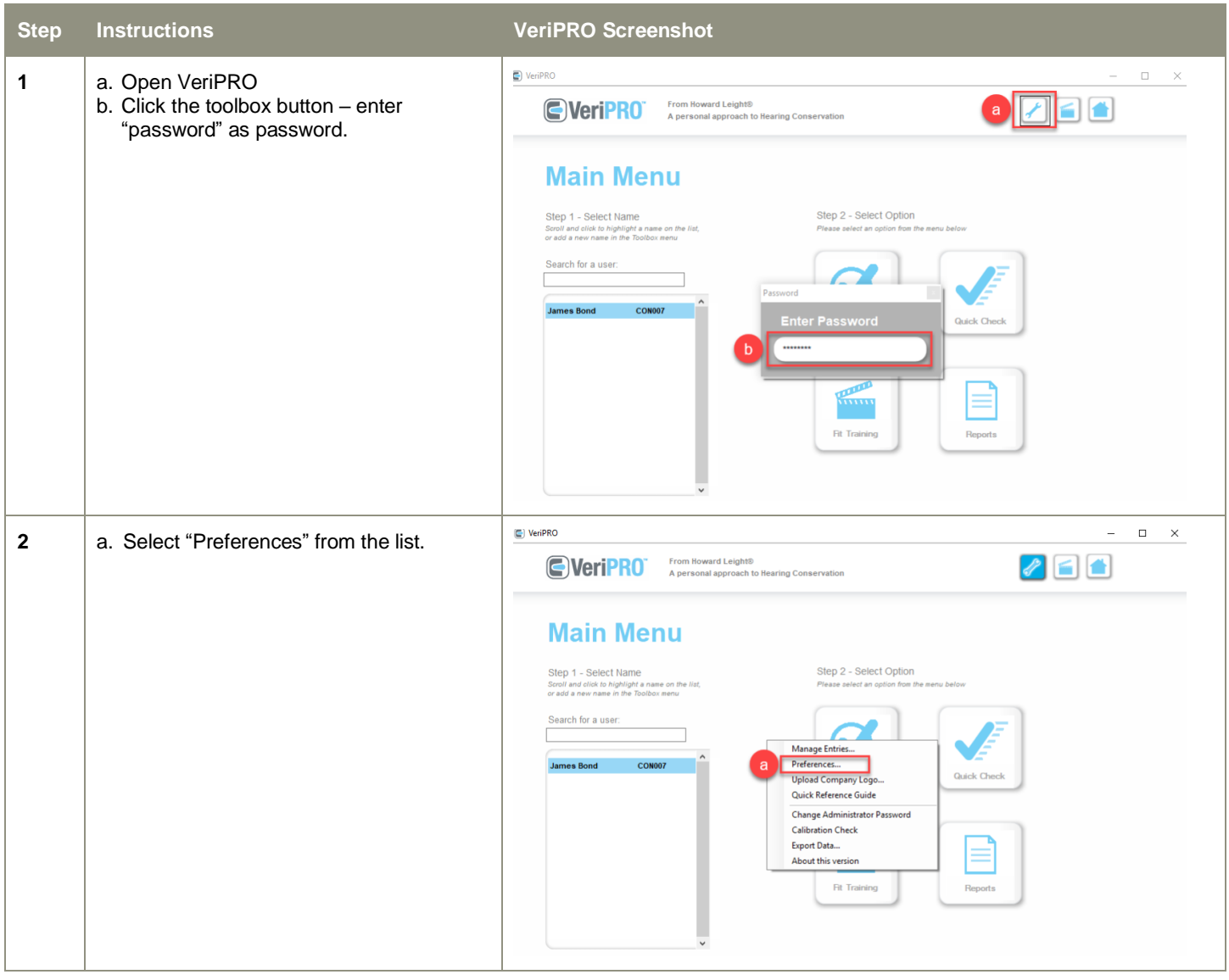

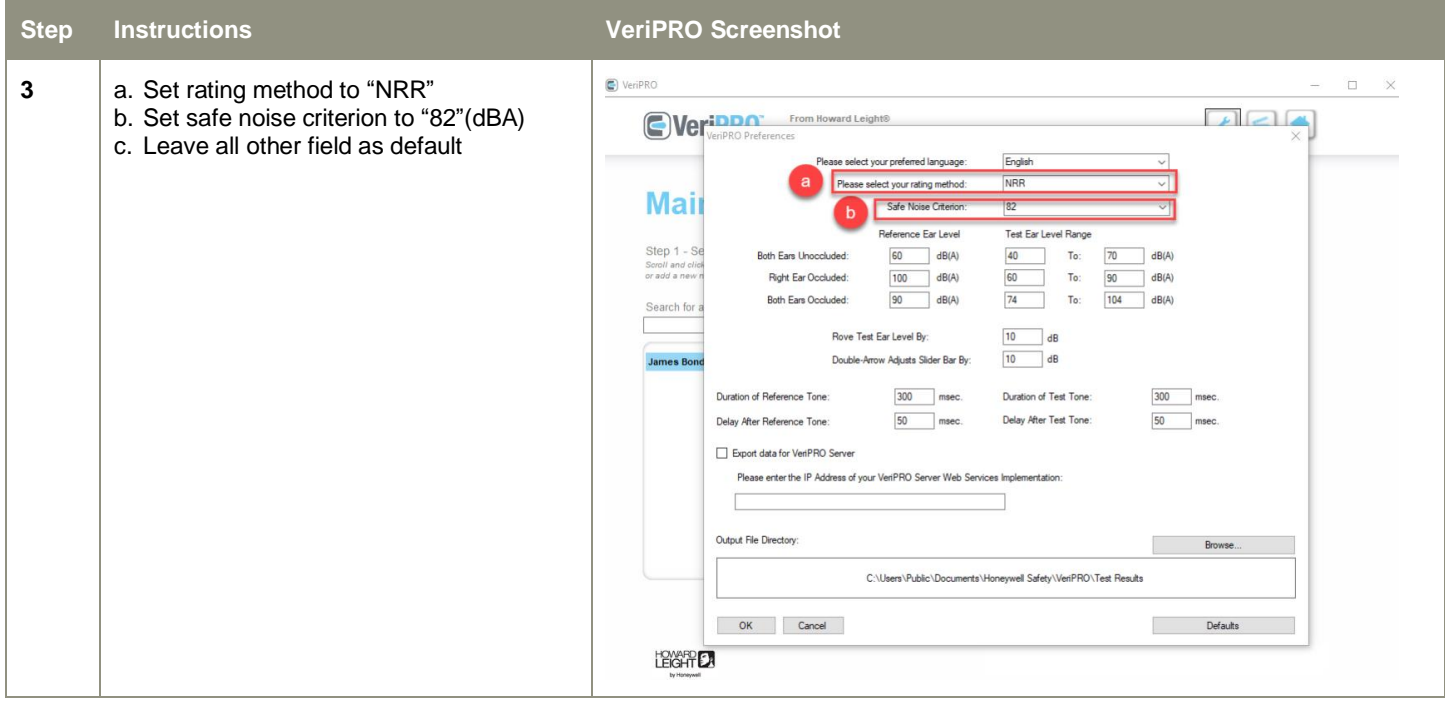

## <span id="page-6-0"></span>**Appendix 2 – VeriPRO Testing Instructions**

The following outlines how to conduct a VeriPRO hearing protection fit test. If you require further information, please consult the quick reference guide located with the VeriPRO device, or the [VeriPRO Quick Reference Guide.](https://petdw.sharepoint.com/sites/PetHSE/HealthAndHygiene/Forms/AllItems.aspx?id=%2Fsites%2FPetHSE%2FHealthAndHygiene%2FEquipment%2FVeriPRO%2FVeriPRO%20Quick%20Reference%20Guide%202014%2Epdf&parent=%2Fsites%2FPetHSE%2FHealthAndHygiene%2FEquipment%2FVeriPRO)

#### **When using the VeriPRO NEVER delete any of the workers, this will result in loss of records.**

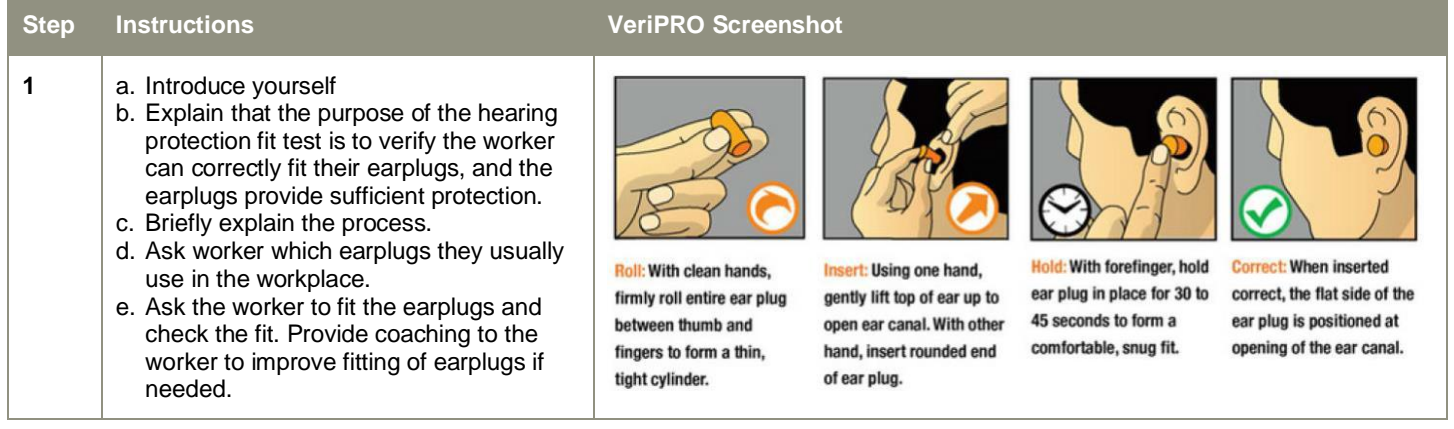

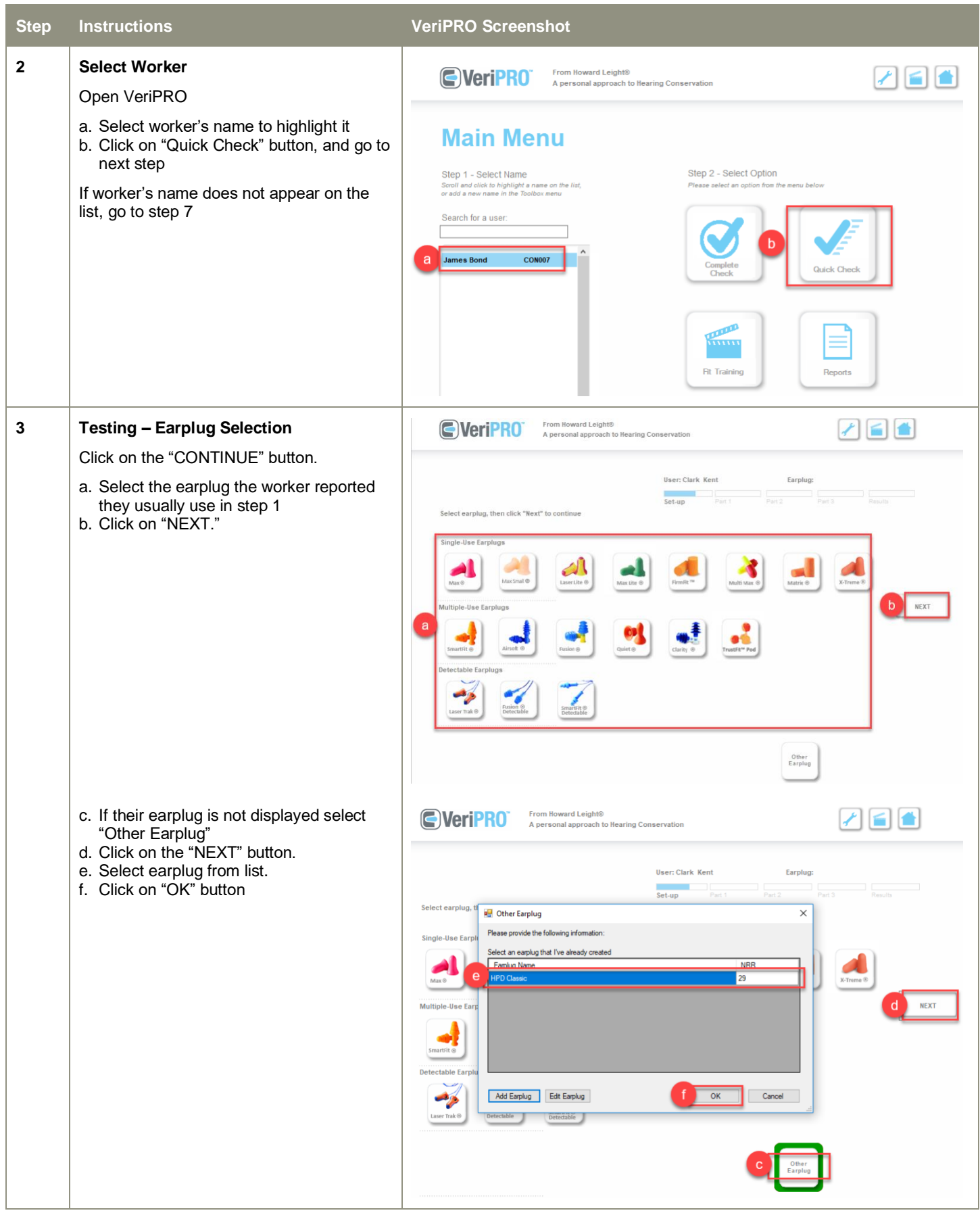

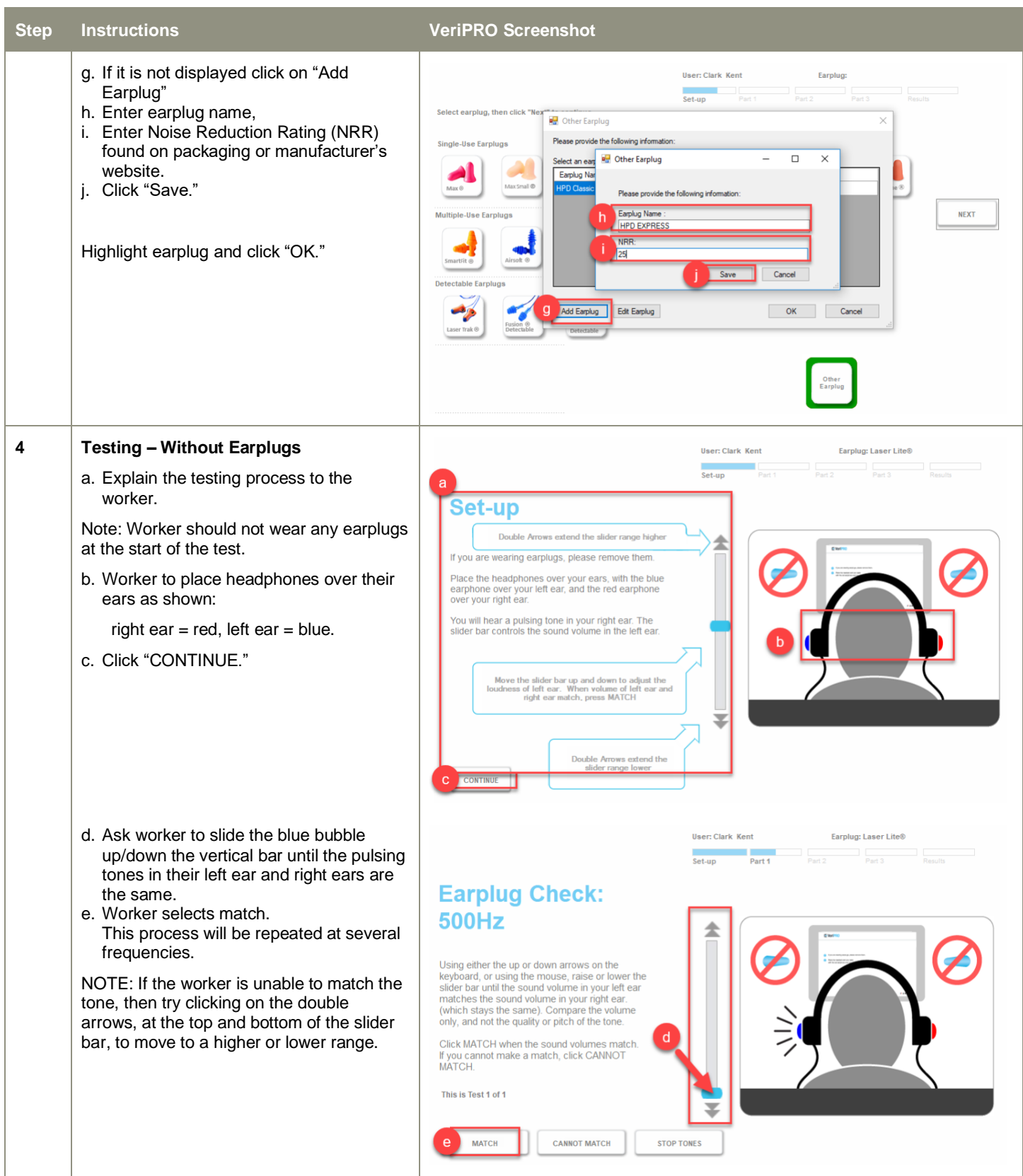

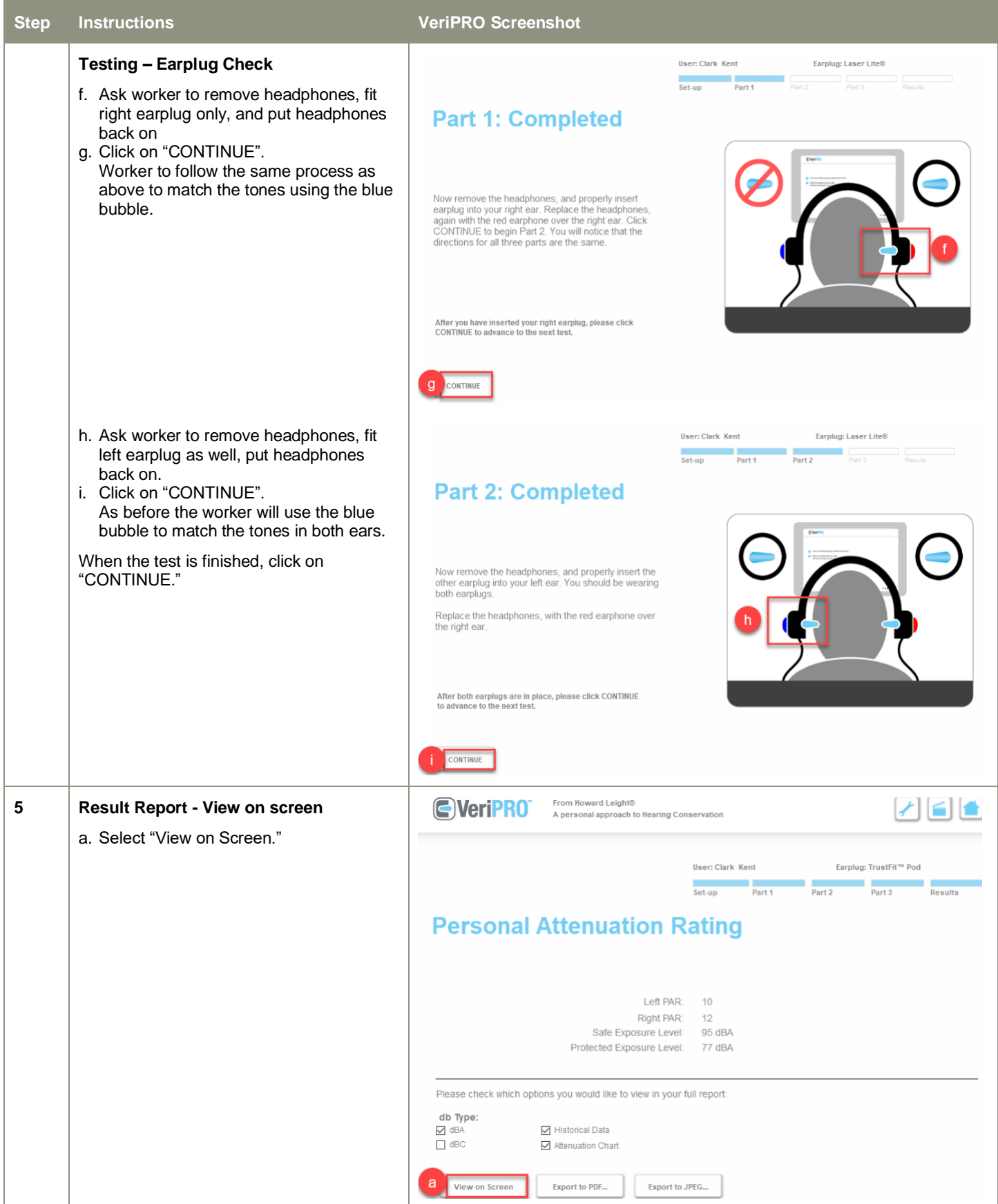

#### **Step Instructions VeriPRO Screenshot Hearing Protector Individual Report G**VeriPRO **Results Report**  Explain the outcome of the test User: Clark Kent Test Date: May 01, 2019 b. Protected Exposure Level **HSE** Denartment:  $<82$ dBA = earplugs provide Location: Houston adequate protection based on the  $ID#$ CON001 Exposure: 87 dBA SEG exposure entered, worker has TrustFit™ Pod Earplug: PASSED the test. ublished • ≥82dBA = earplug does not provide **Quick Check Result** I eft Far Right Ear Attenuation adequate protection, worker has The amount of protection provided by the 10 dBA 12 dBA  $28 dB$ FAILED the test, you must retest: earplug. Provide further education and return to step 2 to repeat the Safe Exposure Level rotected Exposure Level 77 dBA test. The highest level of noise to which a 95 dBA b The estimated noise level reaching this worker's eardrum with this earplug fit. worker can be safely exposed with this Return to step 2 BUT use the earplug fit.\* "Complete Check" test with the same earplug.  $dB$ **Extreme Noise** Use a different type of earplug  $115+$ Short, unprotected exposures can cause hearing damage and return to step 2 to repeat the test, **Hazardous Noise** 90-115 Frequent, unprotected exposures can cause hearing damage If after education and trying at least 3 Your Safe Exposure Level with this fit of earplugs  $95 dB \rightarrow$ different earplugs the worker was unable to pass the test, the worker must use **Required Protection Level** 85-90 earmuffs. This needs to be documented on Hearing protection recommended or required in most areas the printed report and scanned and **Recommended Protection Level** Your Protected Exposure Level  $77 dB$ retained in Cority. 70-85 Protected Noise Exposures in this range are generally safe c. Quick Check Result **Risk of Overprotection** • Shows how much protection the The earplugs you are using may be overprotective, blocking<br>sounds you need to hear such as warning signals and co-<br>workers voices  $<70$ worker achieved in their left and right ears compared to the level of protection they should have gotten  $dB$ Your Reported Exposure Level: 87 dB if fitted properly. In this example the worker Calculated from the protection level of the least protected ear **EIGHT LA** T Calculated by subtracting the latest PAR from the exposure level in the employee's profile achieved 10-12dBA of protection but should have gotten 28 dBA of protection, they failed to fit the Page earplug properly. The process Signature Date outlined above should be followed CVeriPRO From Howard Leight® to retest the worker. A personal approach to Hearing Conservation NOTE: VeriPRO has training on how to fit earplugs select one of the "Fit Training" **Main Menu** icons, or use this link: [How to Fit Earplugs](https://www.youtube.com/watch?v=ohVUy0hX0Ao)Step 2 - Select Option Step 1 - Select Name Search for a user **James Bond CON007** Clark Kent **CON001**

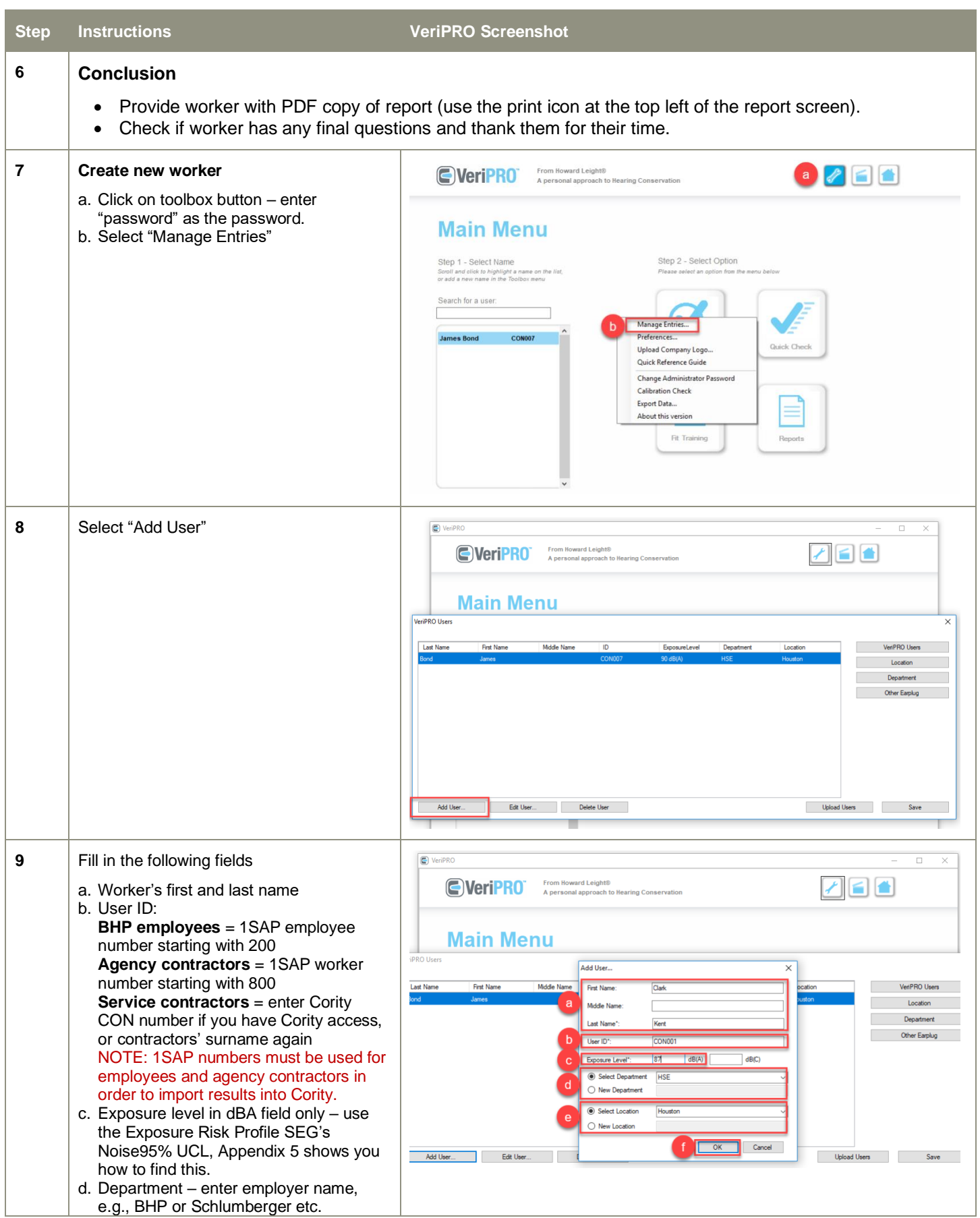

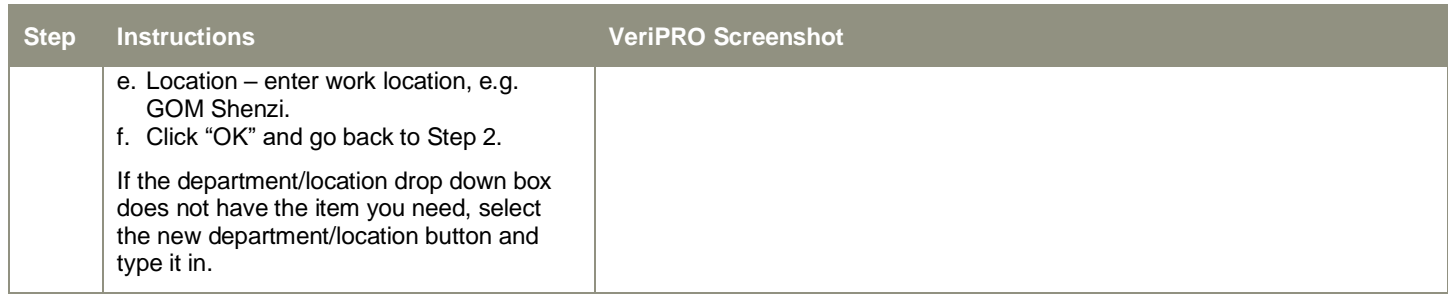

## <span id="page-12-0"></span>**Appendix 3 – Exporting Results to Excel**

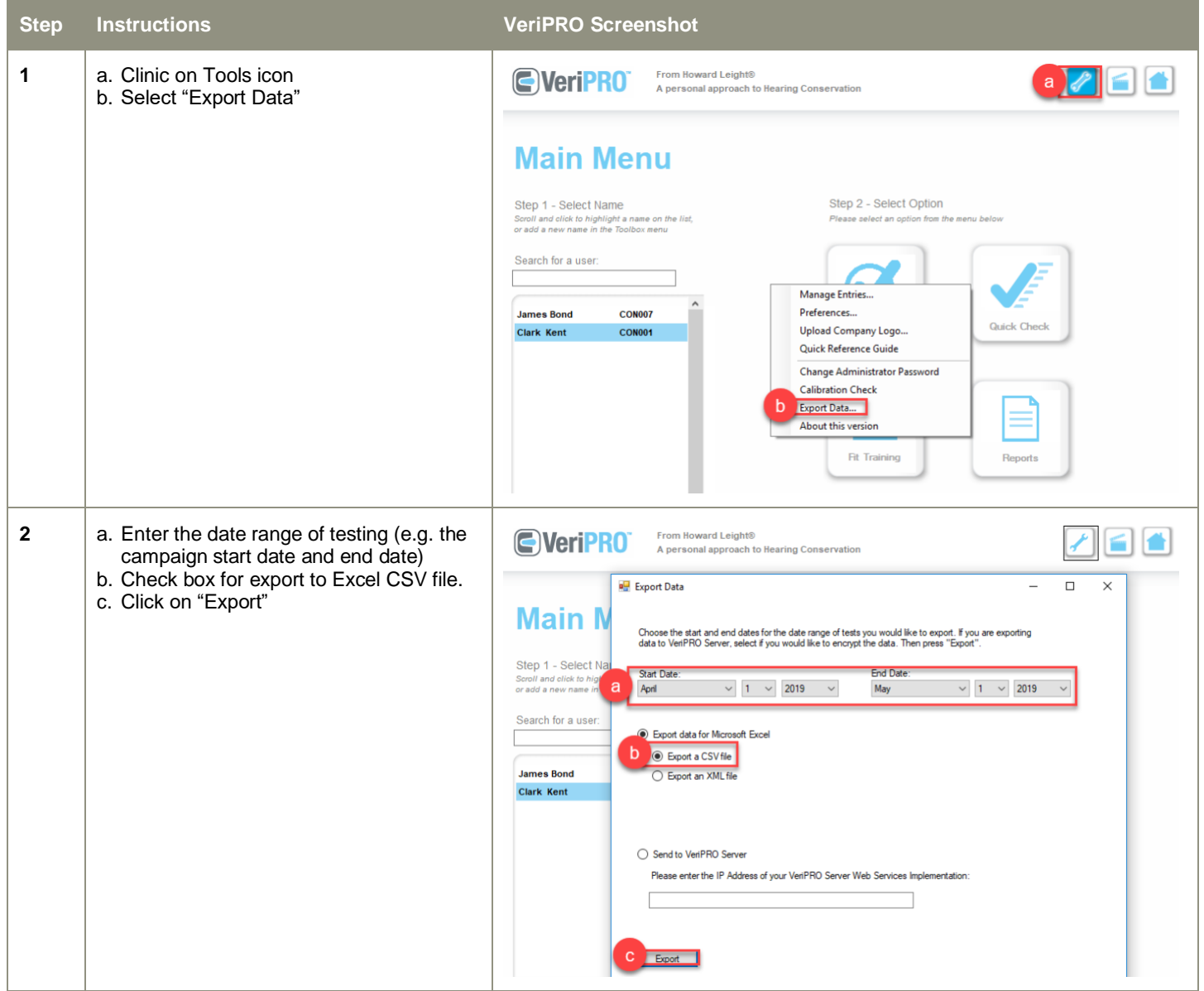

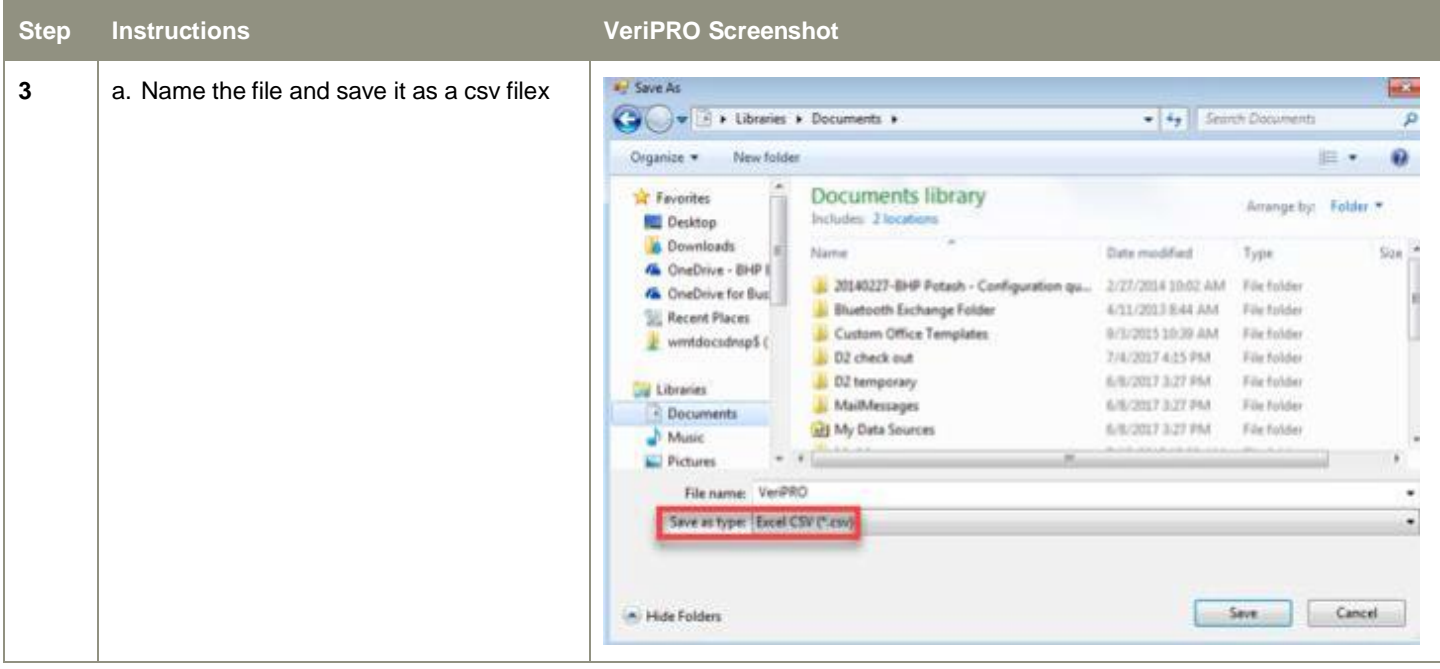

## **Appendix 4 – Uploading Results into Cority**

<span id="page-14-0"></span>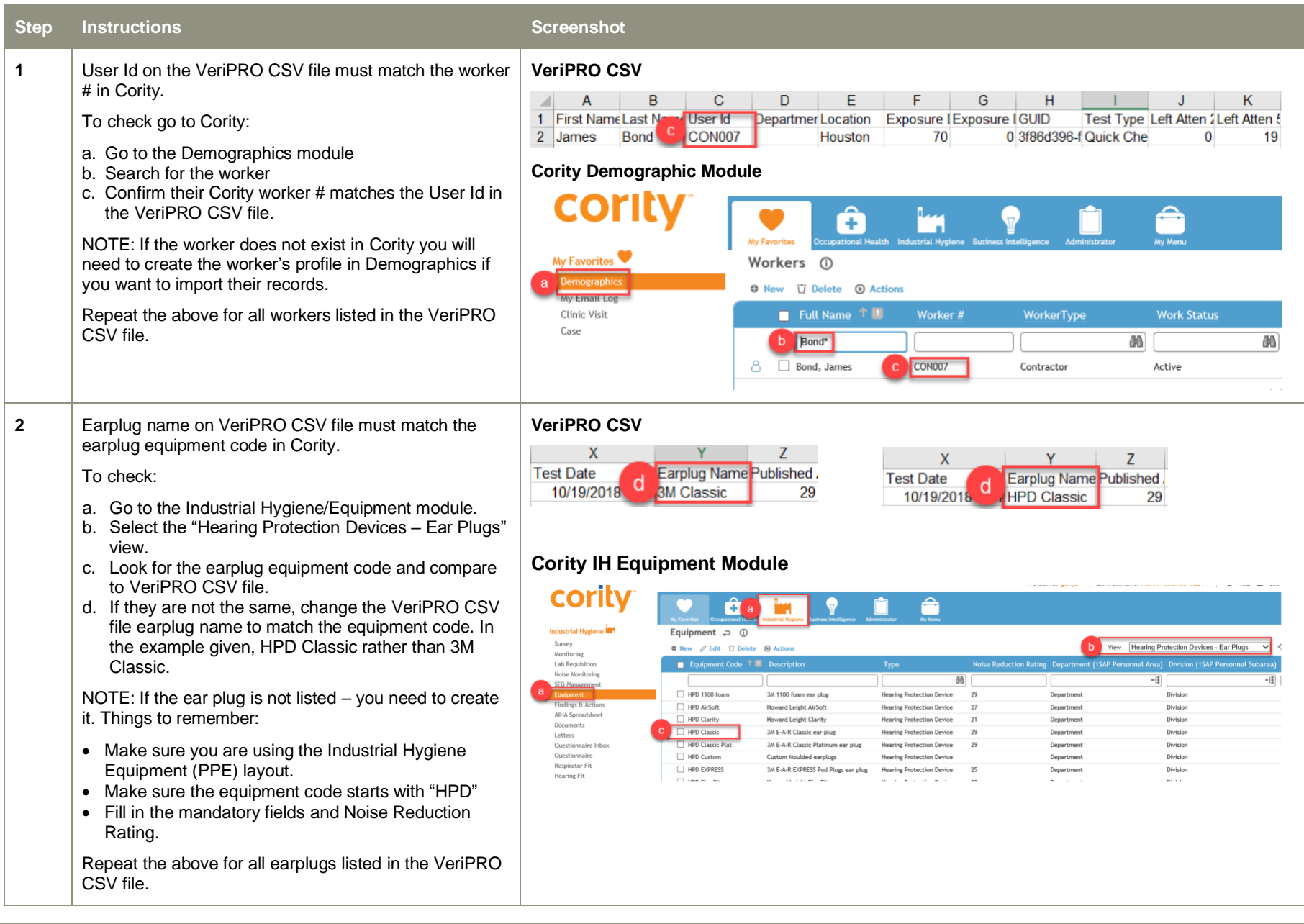

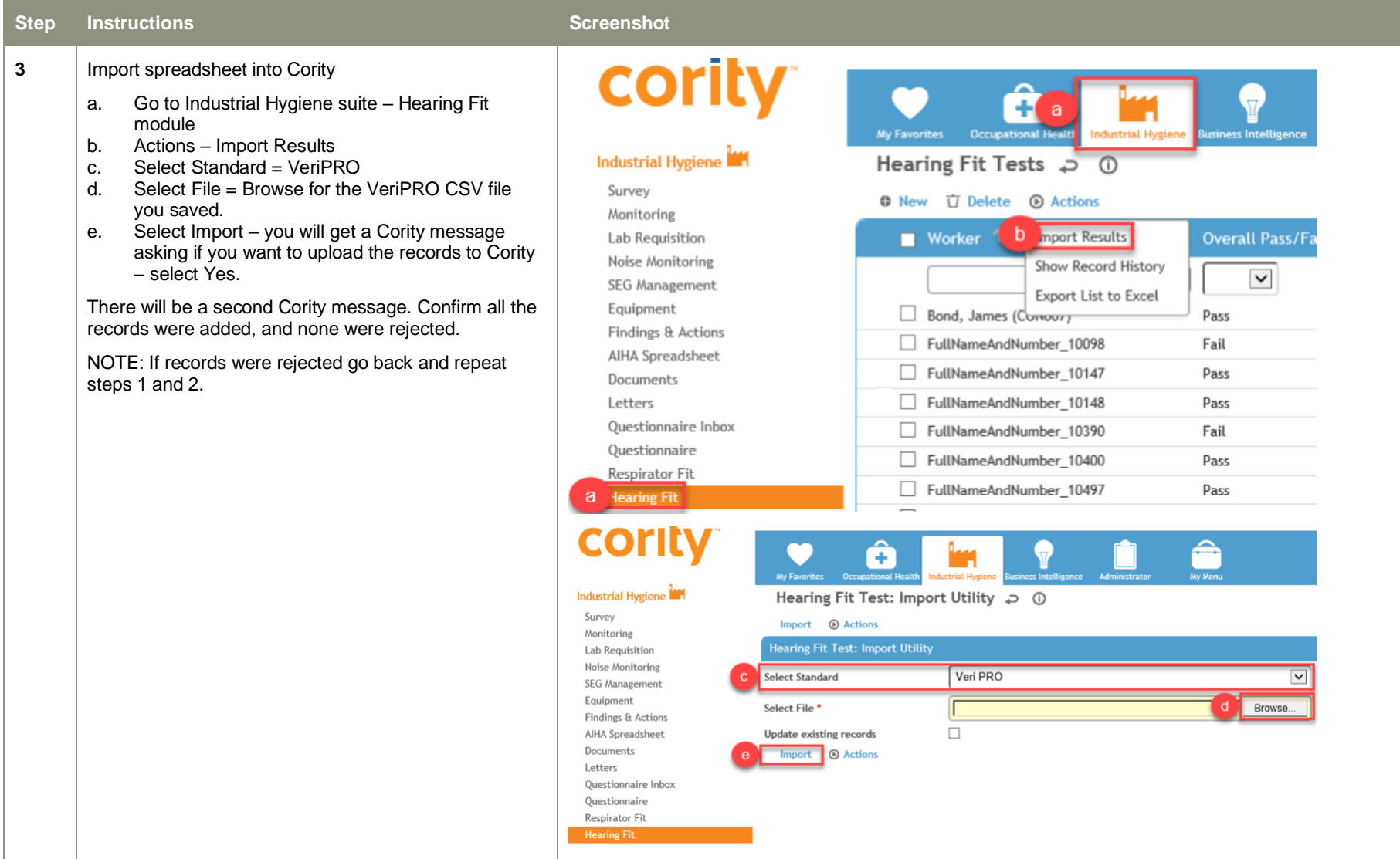

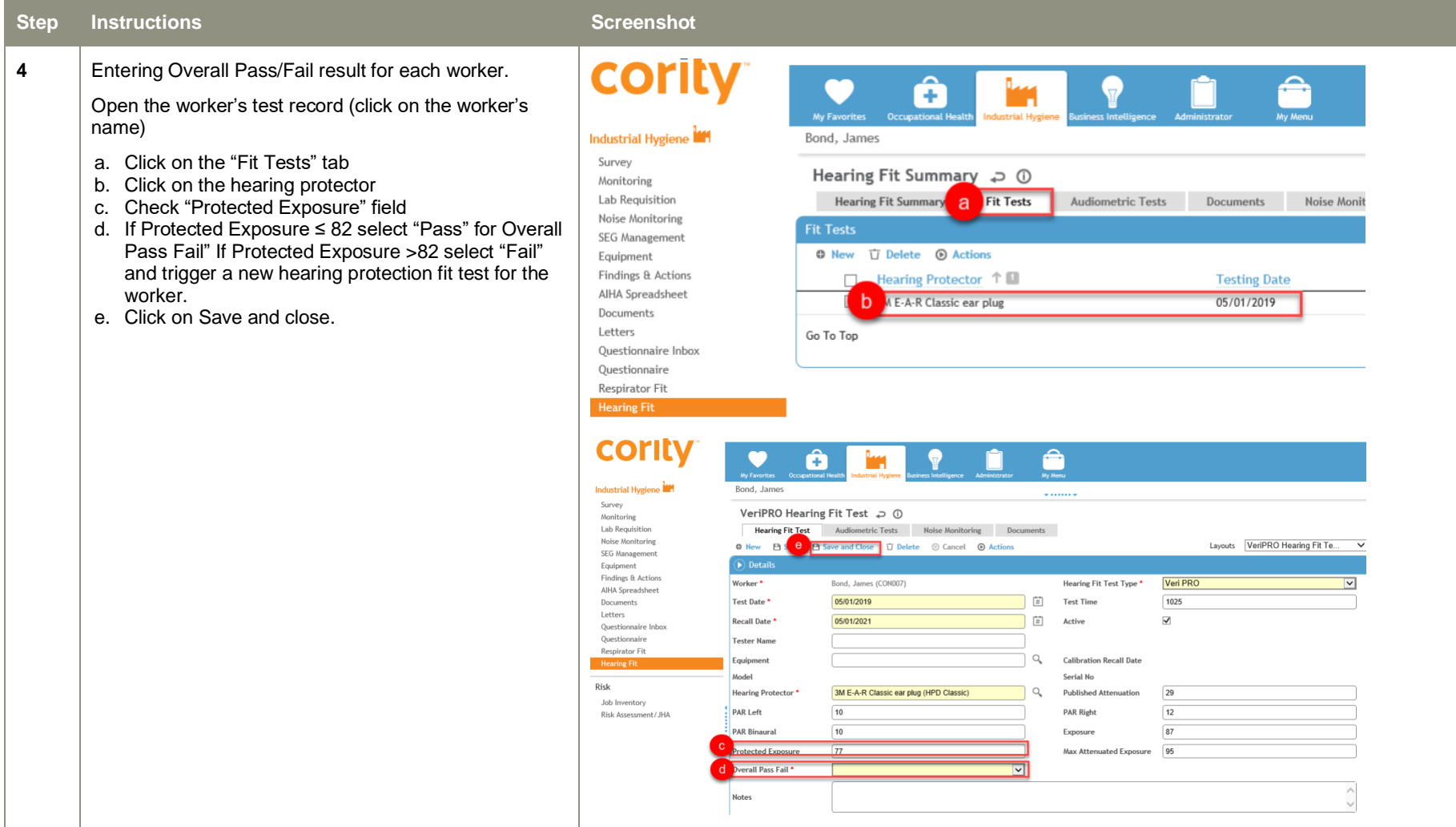

## <span id="page-17-0"></span>**Appendix 5 – Exposure Level in dBA**

To locate the worker's [Exposure Risk Profile](https://petdw.sharepoint.com/sites/msteams_25a895/Shared%20Documents/Forms/AllItems.aspx?RootFolder=%2Fsites%2Fmsteams%5F25a895%2FShared%20Documents%2FOccupational%20Hygiene%281%29%2FExposure%20Risk%20Profile&FolderCTID=0x0120002890B849CF578541977FB2105AAE3C7F), use this link Exposure Risk Profile – navigate through the folder structure to find the right BET. For example – for Shenzi click on Conventional  $\rightarrow$  Shenzi  $\rightarrow$  select most recent Exposure Risk Profile.

To work out the 95% UCL (See screenshot below for visual steps).

- 1. Click on the Quantitative Assessment tab at the bottom of the spreadsheet.
- 2. Look for the worker's SEG (e.g., Operations Techn & CRO).
- 3. Go to noise exposure.
- 4. Look across to the 95% UCL column and take the number in dBA.

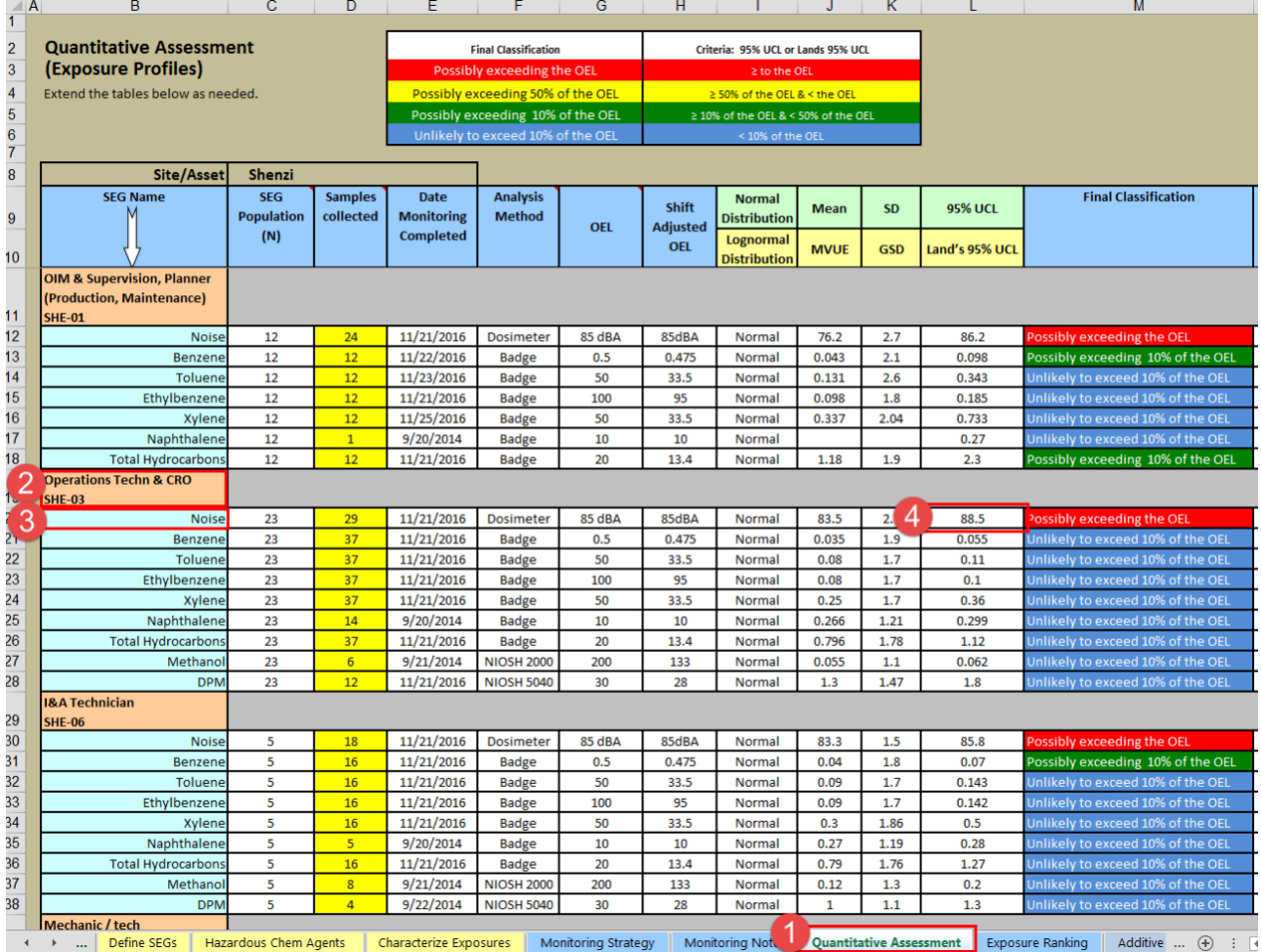

NOTE: If you are unsure about which SEG the worker fits into, go to the Define SEGs tab and the job titles are listed for each SEG (see screenshot below).

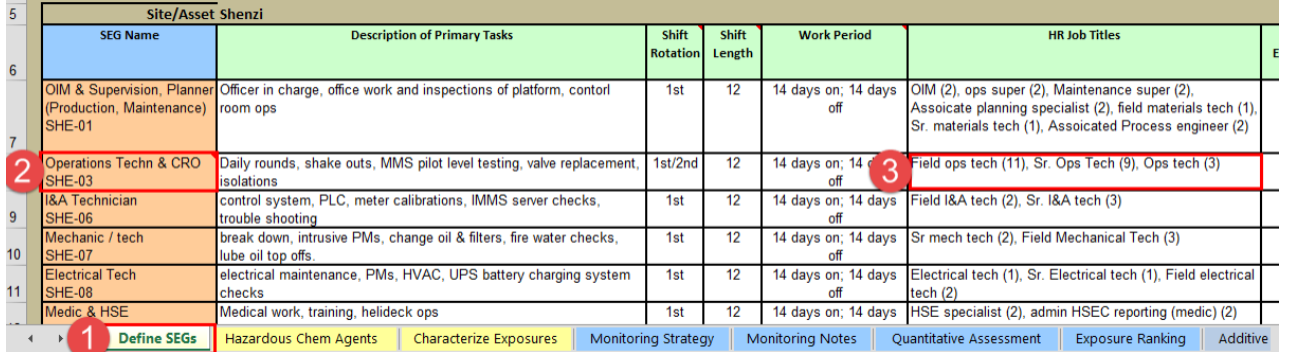